## **HOW TO CHECK COURSES**

Please go here:

[https://login.usfq.edu.ec/adfs/ls/?wa=wsignin1.0&wtrealm=urn%3asharepoint%3amysite&wctx=https%3a%2f%2fmysite.usfq.edu.ec%2f\\_layouts%2f15%2f](https://login.usfq.edu.ec/adfs/ls/?wa=wsignin1.0&wtrealm=urn%3asharepoint%3amysite&wctx=https%3a%2f%2fmysite.usfq.edu.ec%2f_layouts%2f15%2fAuthenticate.aspx%3fSource%3d%252FPages%252Fhome%252Easpx&client-request-id=472b5c15-5b8d-415d-52bf-0380070000f4&pullStatus=0) [Authenticate.aspx%3fSource%3d%252FPages%252Fhome%252Easpx&client-request-id=472b5c15-5b8d-415d-52bf-0380070000f4&pullStatus=0](https://login.usfq.edu.ec/adfs/ls/?wa=wsignin1.0&wtrealm=urn%3asharepoint%3amysite&wctx=https%3a%2f%2fmysite.usfq.edu.ec%2f_layouts%2f15%2fAuthenticate.aspx%3fSource%3d%252FPages%252Fhome%252Easpx&client-request-id=472b5c15-5b8d-415d-52bf-0380070000f4&pullStatus=0)

Login with these credentials:

Mail: [opistudent@usfq.edu.ec](mailto:opistudent@usfq.edu.ec) Password: \$tudyinEcuador#USFQ2023. (include the dot)

Go where it says "Cursos" on the upper right-hand side. Then click on "Cursos y horarios disponibles"

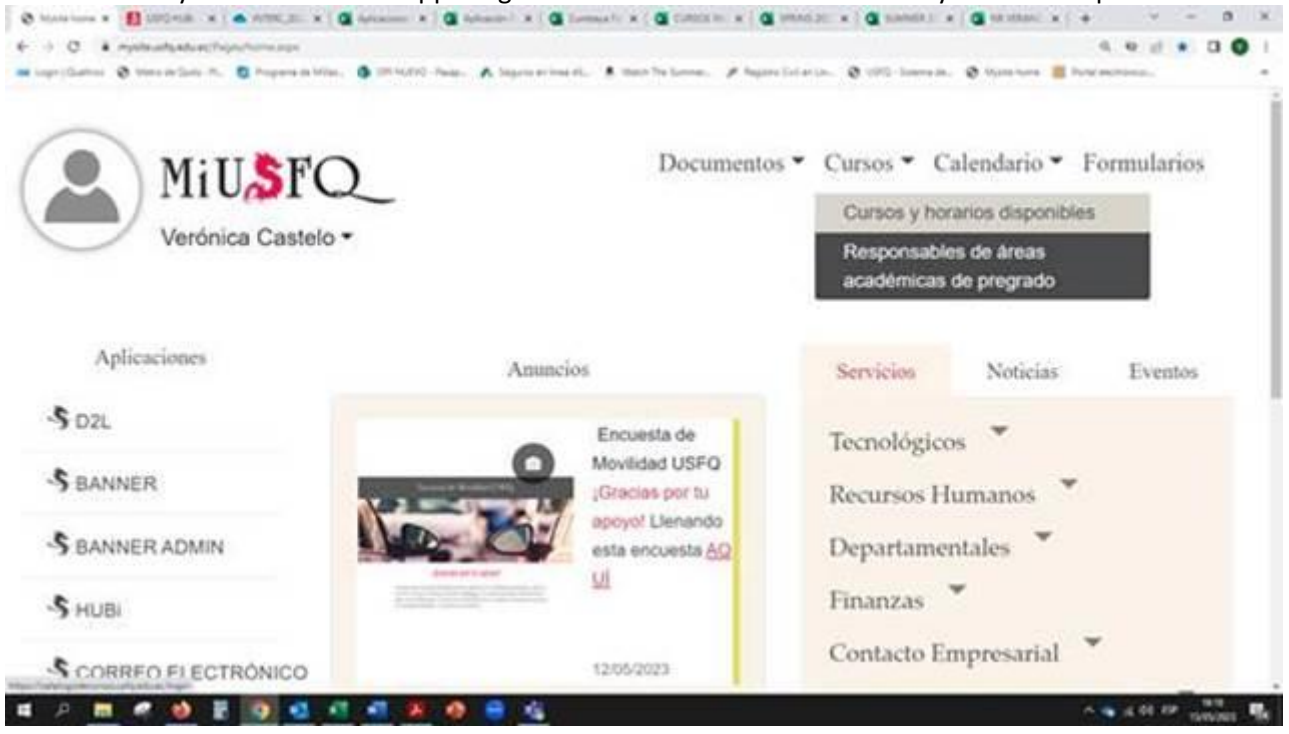

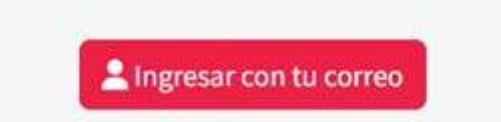

Click on "Ingresar con tu correo"

Then choose Primer Semestre 2023/2024 for the Fall 2023 courses or Segundo Semestre 2022/2023 for the courses taught on Spring 2023. Courses for Spring 2024 will be available in October 2023.

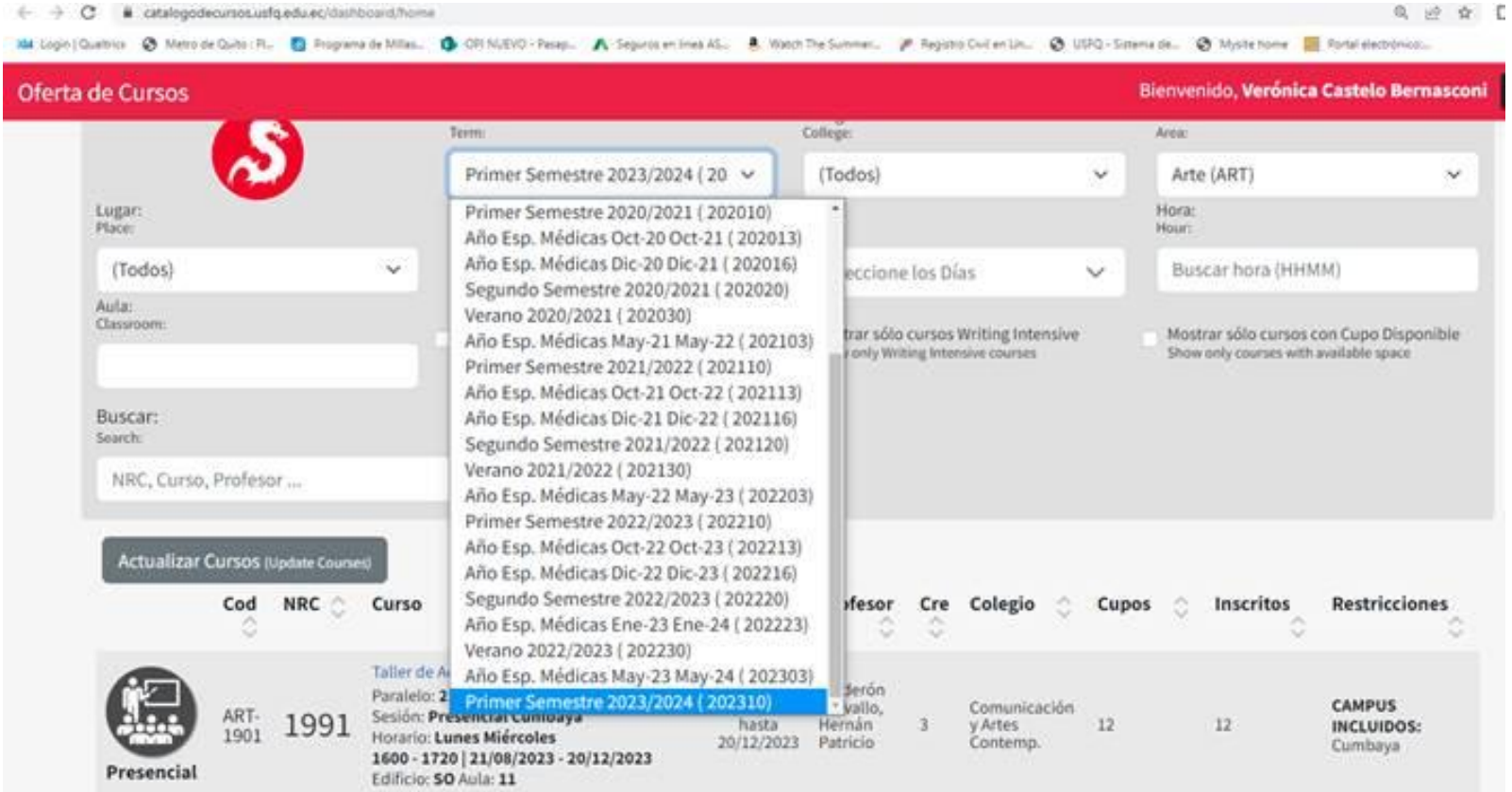

Click on Actualizar Cursos on the bottom left hand side to check the whole list or choose an AREA of interest like Psicología PSI. Click on Mostrar solo cursos en inglés for the list of courses taught in Engish and in Presencial – Virtual choose: In person classes, virtual, etc...

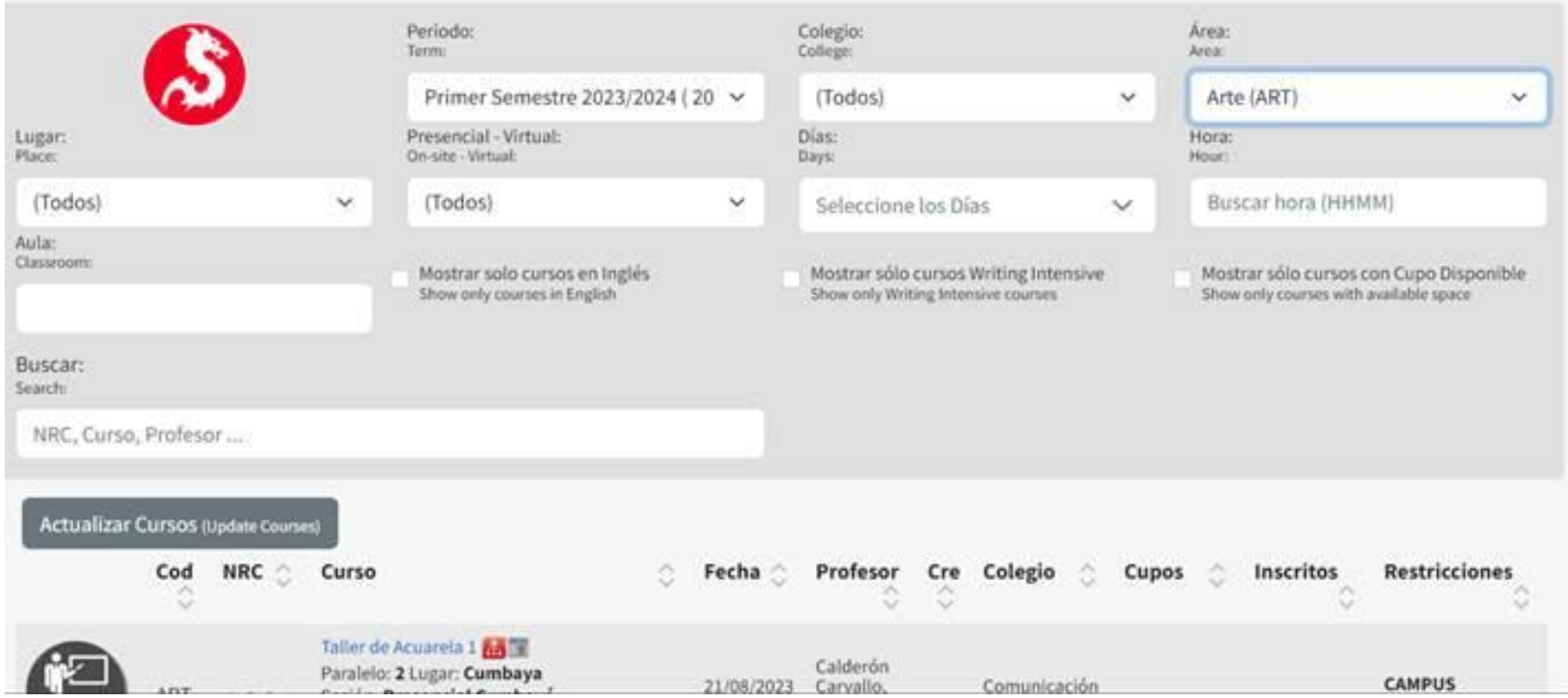

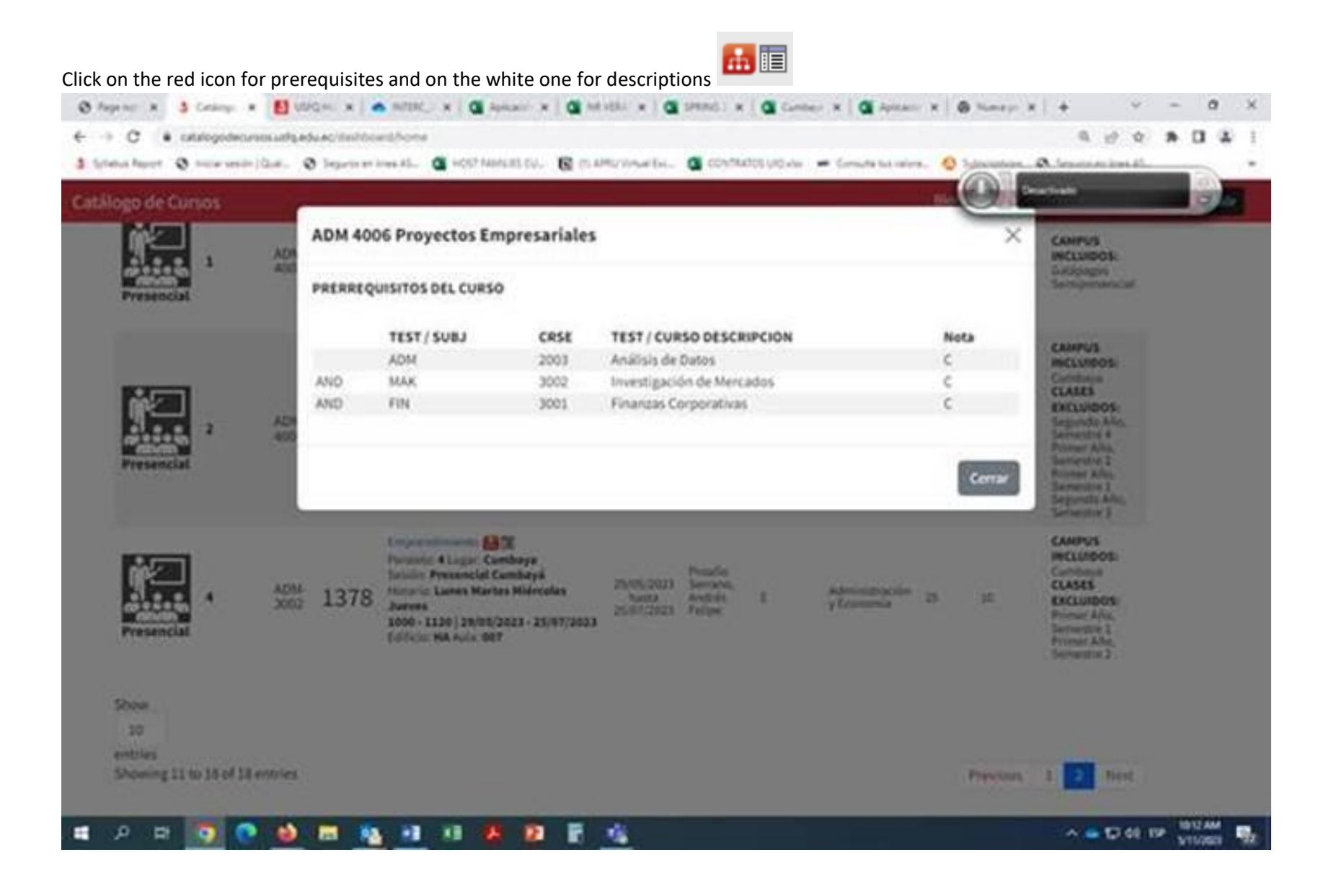

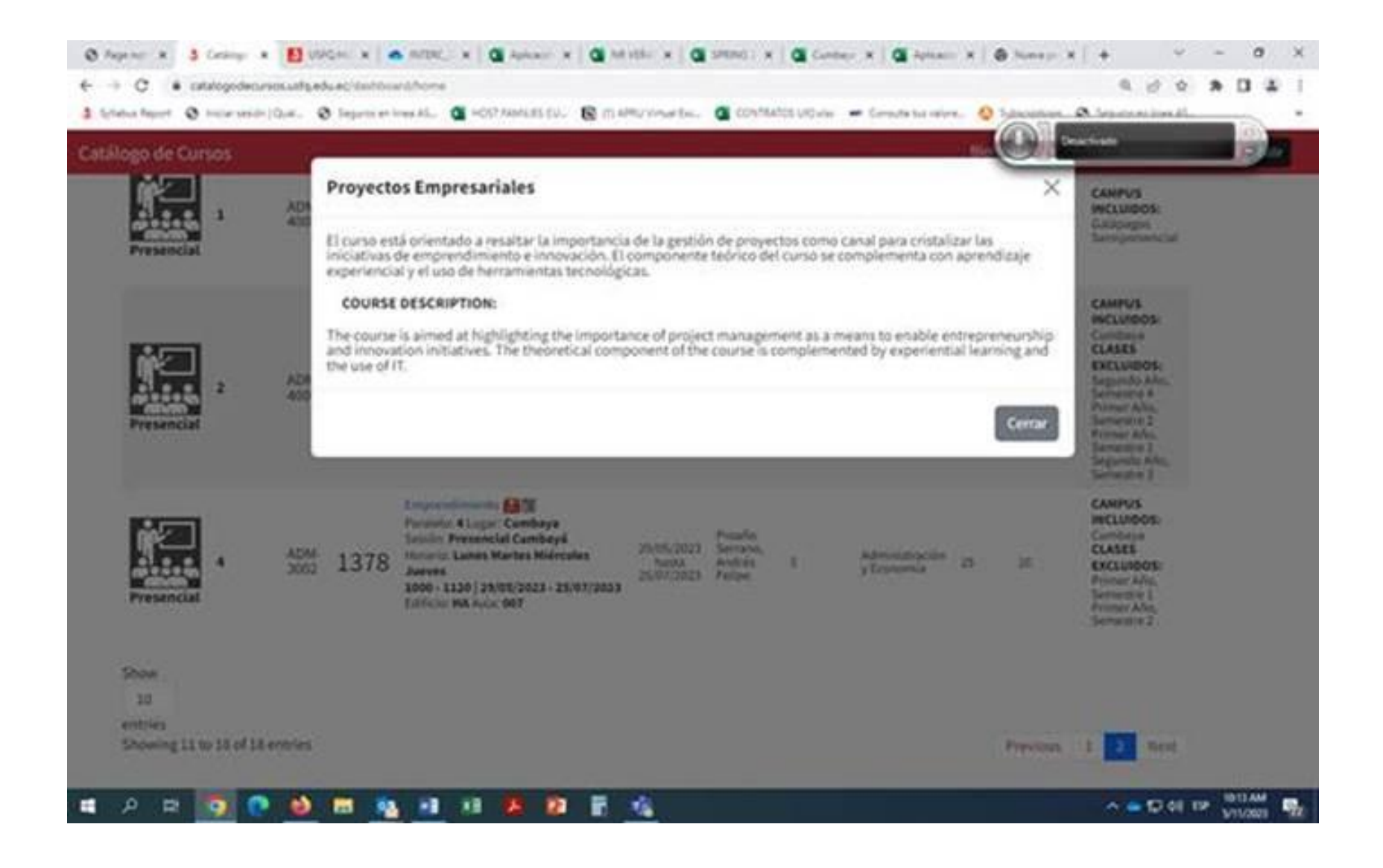